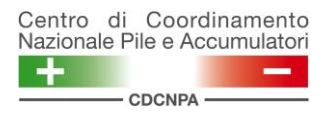

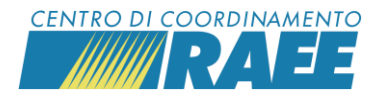

## **SCARICARE L'ELENCO DEI PUNTI DI PRELIEVO E DEI SISTEMI COLLETTIVI ASSEGNATARI**

I sottoscrittori dei siti di raccolta possono scaricare in formato excel l'elenco dei punti di prelievo in propria gestione e dei rispettivi Sistemi Collettivi assegnatari.

Per usufruire della funzione, accedere alla propria area riservata, cliccare su "Area Download" nel menu principale e selezionare la voce "Esportazione Assegnazioni".

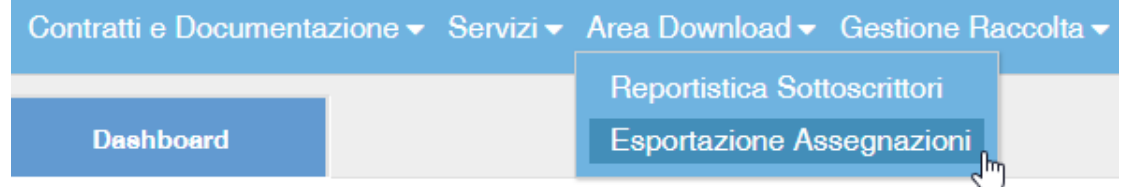

Cliccare su "Cerca": il sistema restituisce l'elenco dei punti di prelievo. È possibile inserire alcuni filtri per ridurre il campo di ricerca.

Cliccare su "Download XLSX" per procedere con l'esportazione dei dati.

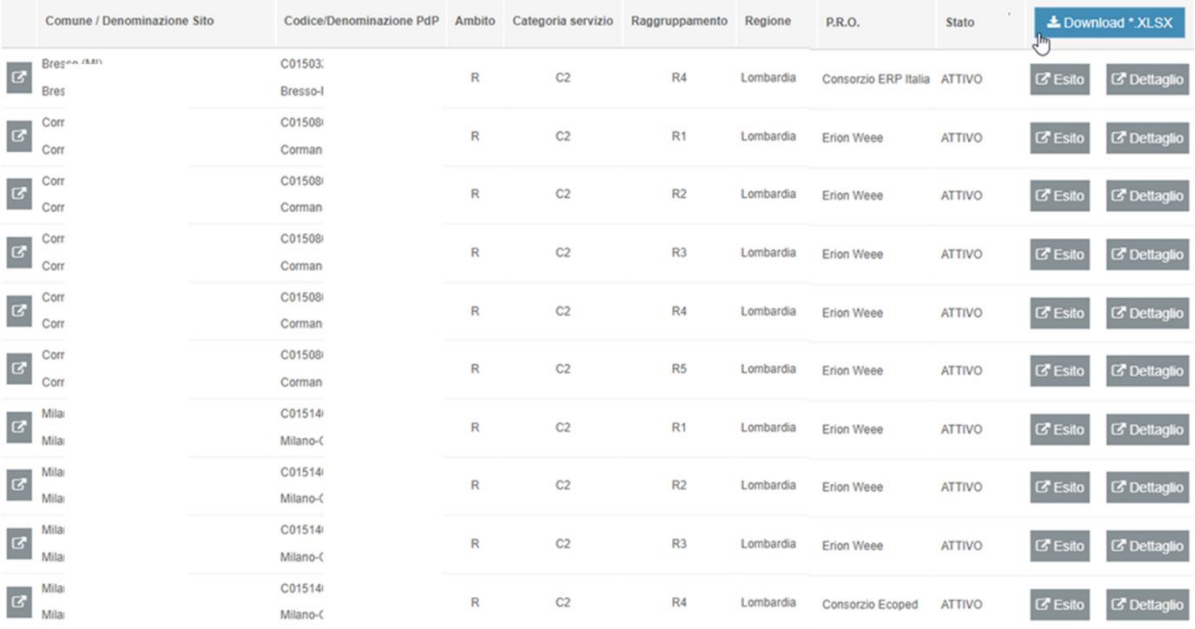